## **INSTALLATION du TOTEM-MK2 PROROGATION V1.0**

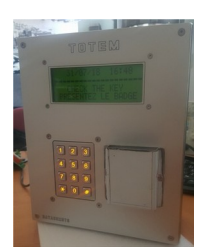

Merci d'avoir choisi le **TOTEM-MK2** de chez DataComSys.

Le **TOTEM-MK2** en mode **PROROGATION**, permet de proroger (modifier) la date de fin d'utilisation d'un badge ou d'une clef électronique, automatiquement sans passer par la capitainerie (à partir du moment ou cette nouvelle date a été validée par le logiciel **LOGAPASS**).

Le **TOTEM-MK2** fonctionne d'une manière autonome, il doit être relié au réseau Ethernet (sur le même ou se trouve le logiciel **LOGAPASS)** pour recevoir la liste des badges à modifier.

Il lui faut donc une prise IP reliée au réseau et une alimentation électrique pour le faire fonctionner.

L'installation physique du **TOTEM** est très simple, (dans le mode PROROGATION) il lui faut uniquement:

- Une alimentation électrique 230V (25W bornier à vis)
- Une liaison Ethernet (10/100 MG connecteur RJ45

## **PROCÉDURE DE MONTAGE**

- ➢ Prévoir un lieu facilement accessible par l'usager, de préférence protégé des intempéries (même si tout est mis en œuvre pour assurer une bonne étanchéité) en évitant l'orientation en plein soleil (même si l'afficheur est prévu pour et est du type réflectif, c'est mieux pour sa durée de vie).
- ➢ On préconise d'avoir l'afficheur positionné à environ **1m55** / **1m60** du sol (vue directe).
- ➢ Positionner le **TOTEM-MK2** sur l'endroit ou il doit être fixé et pointez les 4 trous de fixation (vous pouvez dévisser la face avant pour ne travailler qu'avec le cadre).
- ➢ Assurer l'arrivée du câble IP et de l'arrivée 230v par l'arrière et au centre/bas du **TOTEM-MK2.**
- $\triangleright$  Fixer le cadre. (4 vis)
- ➢ Connecter le câble IP sur la prise RJ45 du TOTEM.
- ➢ Connecter le 230V sur le bornier à vis. (la prise de terre étant à relier au cadre).

## **Le TOTEM-MK2 est prêt à fonctionner.**

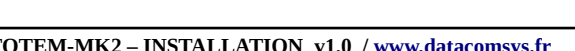

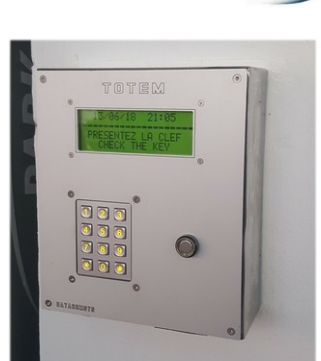

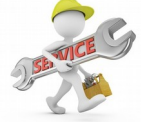

Dés la mise sous tension, le **TOTEM-MK2** va afficher une procédure de démarrage standard de tous les produits DataComSys :

- $\checkmark$  Simple bip de start.
- $\boldsymbol{\nu}$  Affichage de la version et du boot.
- $\vee$  Double bip de validation
- $\checkmark$  Tests mémoire + horloge
- $\vee$  Affichage de l'écran de veille si tout est OK.

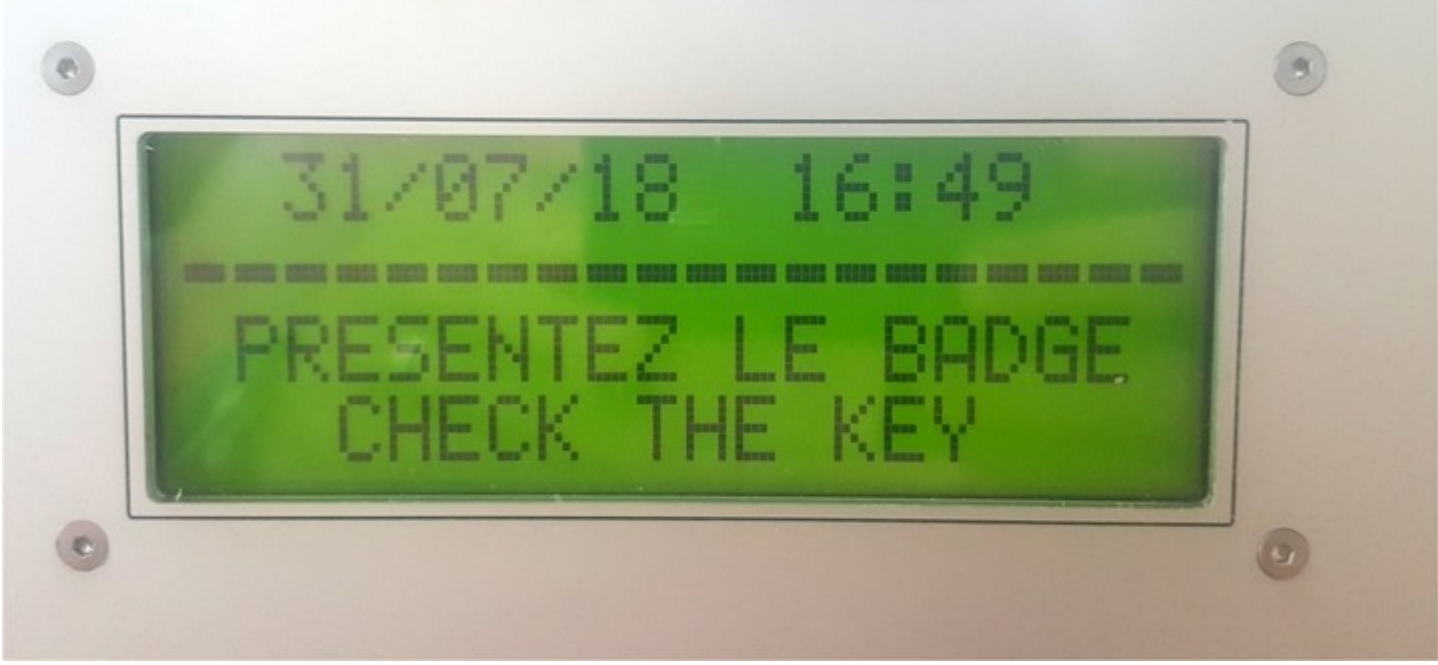

Votre **TOTEM** est configuré pour l'application du client avec **son code site**, son **code clef** MIFARE (dans le cas de badges RFID) et des données historique en mémoire et la date et heure locale du client final.

A ce stade, vous pouvez présenter un badge du client, il sera identifié comme **INCONNU**. (ça permet de vérifier que le lecteur fonctionne bien).

Le **TOTEM-MK2** utilise le même module **LANTRONIX** que les **MIAMI** et les **ALIX**, la procédure d'installation est donc identique.

Le module **LANTRONIX** du **TOTEM-MK2** est livré en mode **DHCP automatique**. (il va chercher luimême une adresse IP).

Pour récupérer cette adresse (qu'il faudra saisir dans **LOGAPASS** et pour les essais avec DataCoCom), il faut executer le programme **deviceinstaller** et lancer une procédure **SEARCH**.

Adresse ou vous pouvez récupérer le programme Deviceinstaller :

http://ts.lantronix.com/ftp/DeviceInstaller/Lantronix/4.4/4.4.0.7/Installers/SingleInstallFiles/ DeviceInstaller-4407-SA.zip

Voilà le type d'écran que vous devez obtenir:

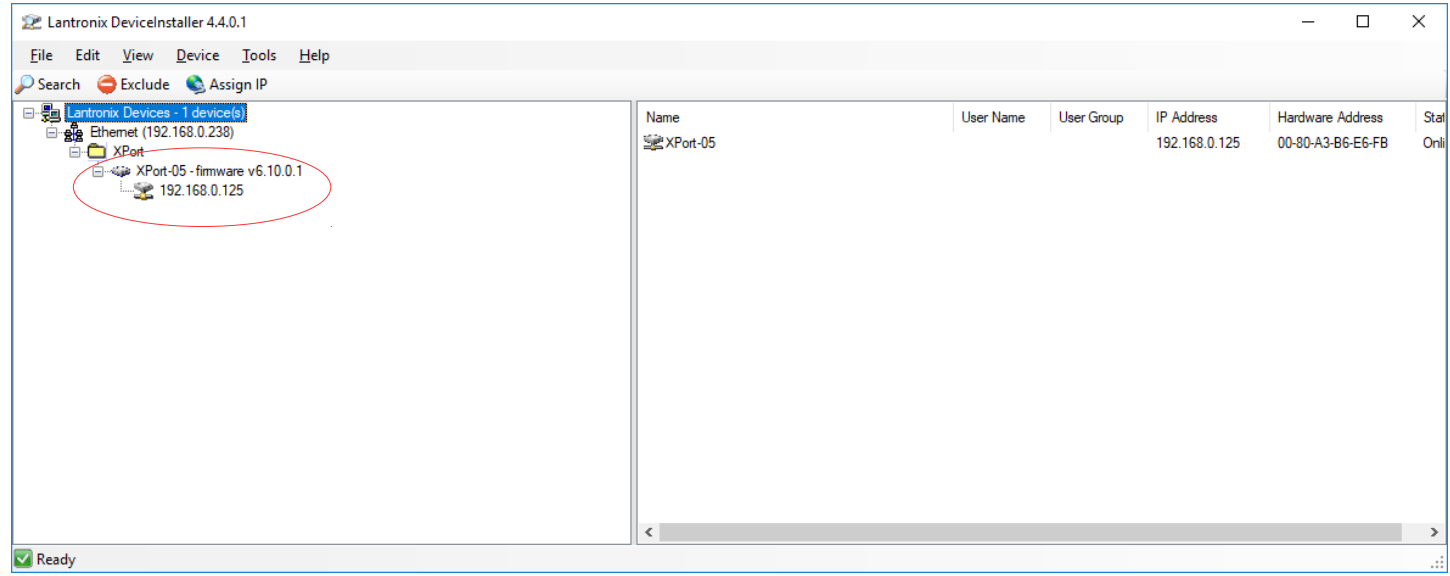

Dans ce cas, l'adresse est: **192.168.0.125**

**Attention :** il peut y avoir plusieurs adresses d'affiché, si il y a d'autres modules (MIAMI) sur le réseau.

Si l'adresse est en **rouge**, soit il y a un conflit réseau avec une autre adresse ou de "range", soit le **TOTEM-MK2** n'a pu trouver d'adresse "compatible".

Dans ce cas, faites un Arrêt / Marche électrique (coupure électrique, pas de RAZ) pour forcer le module LANTRONIX à "trouver" une nouvelle adresse.

Une autre solution consiste, avec l'accord de L'IT manager d'assigner une adresse IP fixe (définie par le manager) via l'application Deviceinstaller (assign IP)

il est conseillé, une fois l'adresse trouvée, d'assigner cette dernière en fixe dans le TOTEM.

Comme tous les produits de chez **DataComSys**, il est possible de dialoguer directement avec le **TOTEM-MK2** pour connaître son état.

La procédure de test est la suivante:

- ➔ Lancer le logiciel DataCoCom
- ➔ Saisir la connexion type **IP** et l'adresse IP "trouvée" avec DeviceInstaller, SOCKET **10001**
- ➔ Passer en mode **CONNEXION**.

En théorie, les données des "start" doivent s'afficher dans DataCoCom, (le module LANTRONIX garde en mémoire dans son buffer les données).

Sinon, en saisissant le numéro IPD dans la zone IPD et lancez la commande IPD (F10) vous devriez avoir cette réponse :

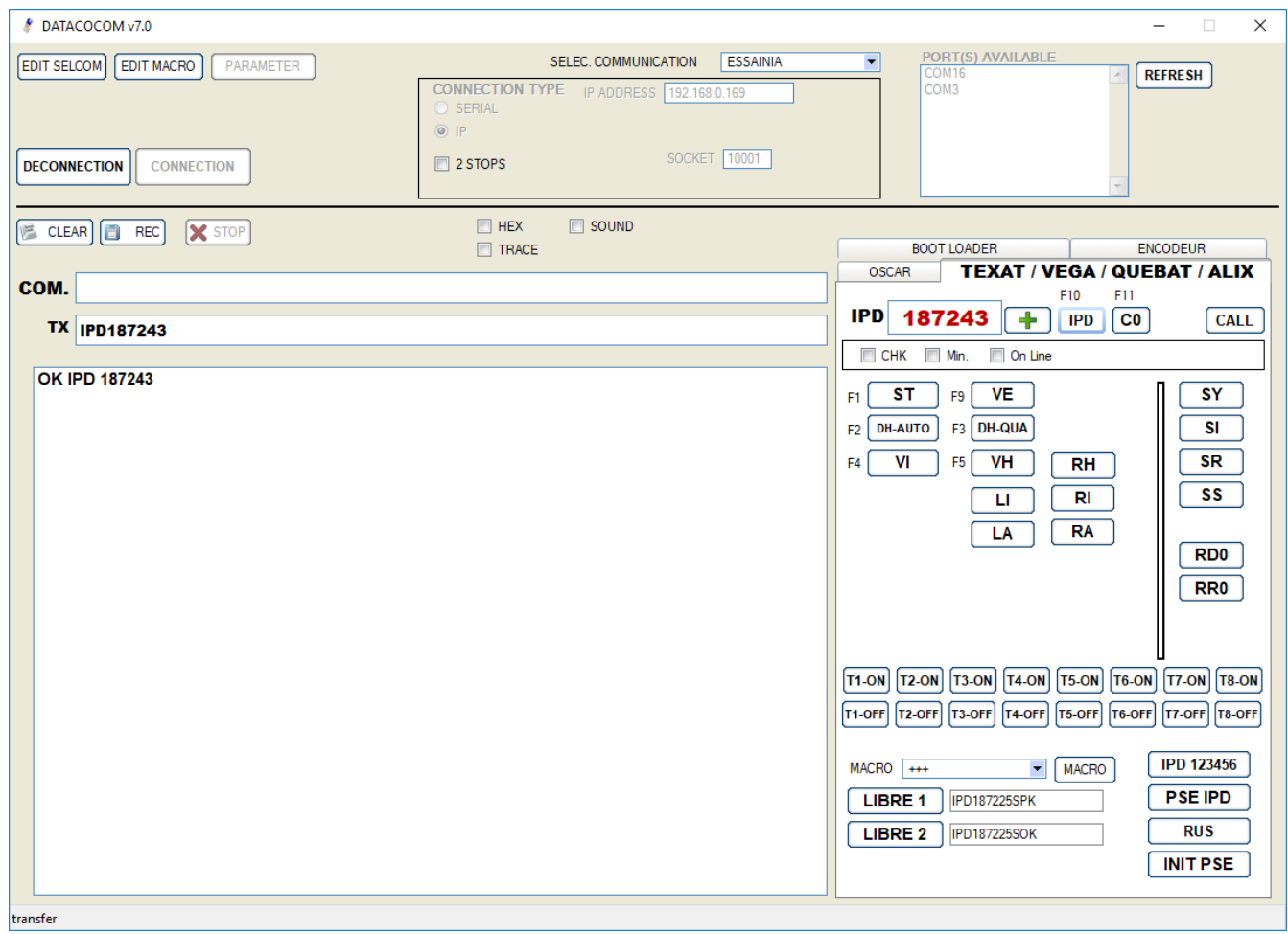

Si la connexion est "refusée", vérifier avec Deviceinstaller l'adresse IP et si c'est bien le port (socket) 10001 qui est inscrit dans DataCoCom.

Pour la suite du contrôle, voir le manuel du **TOTEM-MK2** mode **PROROGATION**.

Le **TOTEM-MK2** répond aux habituelles commandes des produits DataComSys.

- **ST** State, état du **TOTEM-MK2**
- Vidange Historique, liste des dernières actions.
- **DH** Modification de la Date et Heure
- **LA** Liste des "agents" à proroger (avec nom et nouvelle date).

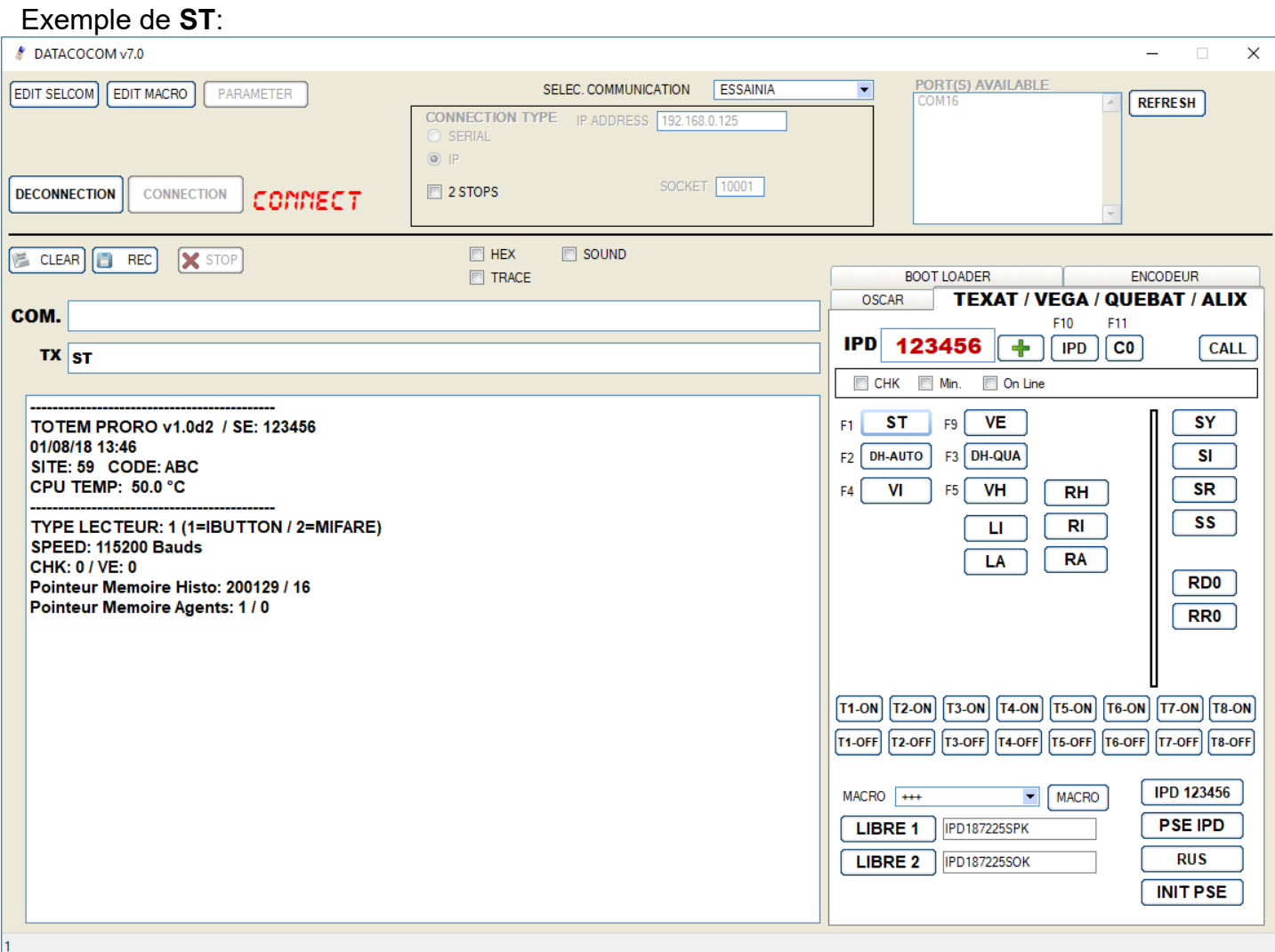

## **TOTEM-MK2 – INSTALLATION v1.0 / [www.datacomsys.fr](http://www.datacomsys.fr/)**

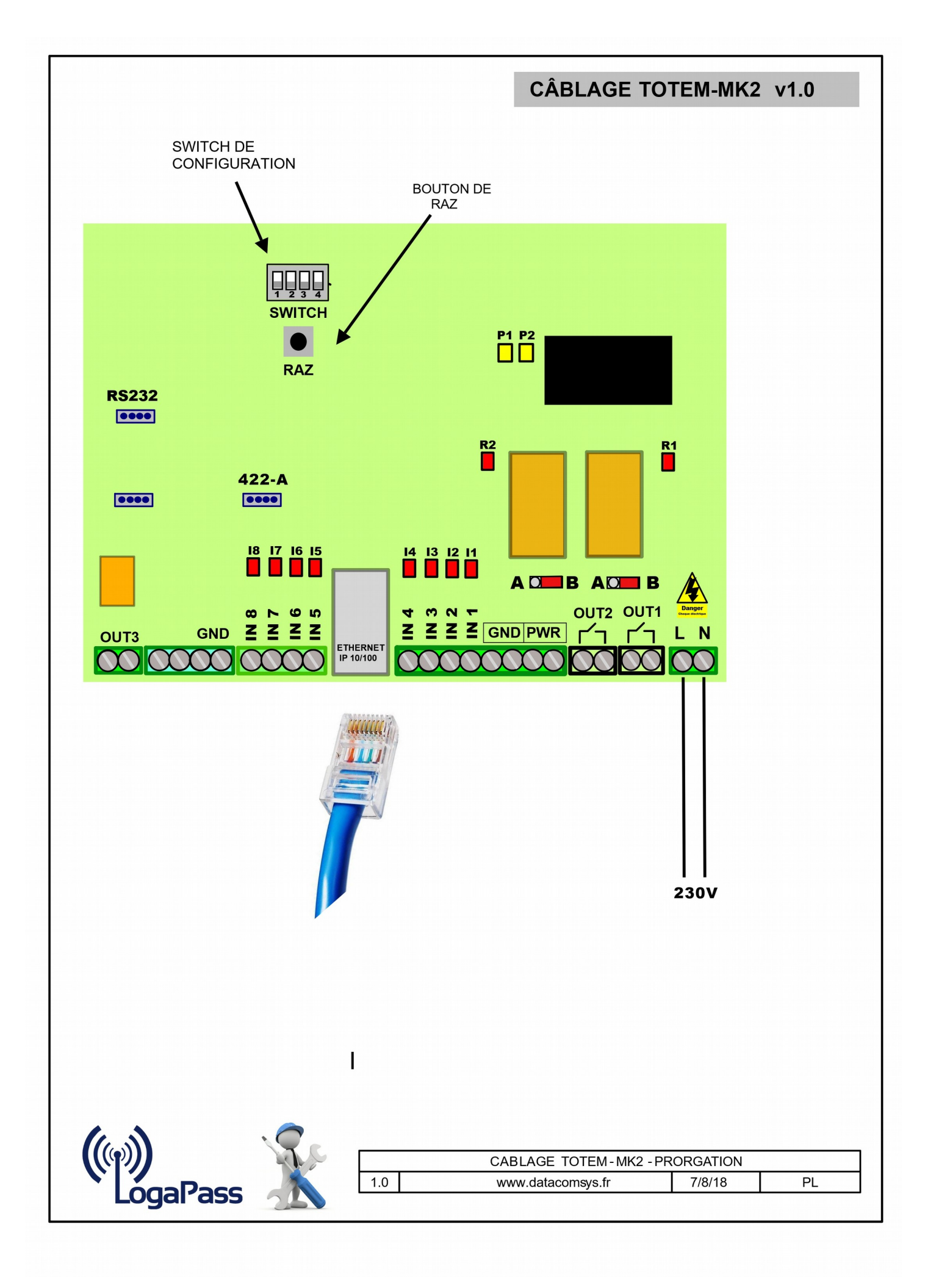